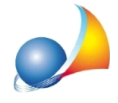

## Nuovo modello telematico - In fase di controllo e validazione del file dall'interno di DE.A.S., nel caso il file presenti errori o anomalie, mi viene mostrato il resoconto dell'operazione ma non riesco a vedere quali siano questi errori o queste anomalie. **Come devo fare?**

Alla fine dell'operazione di verifica e validazione del file .suc tramite il modulo di controllo ministeriale, DE.A.S. si posiziona sul resoconto dell'operazione (in caso di file trasmissibile) oppure all'inizio del testo (in presenza di errori). Attraverso l'utilizzo delle barre di scorrimento o dei tasti cursore, è possibile muoversi liberamente all'interno della finestra per visualizzare le ulteriori informazioni (anomalie, errori ecc.).

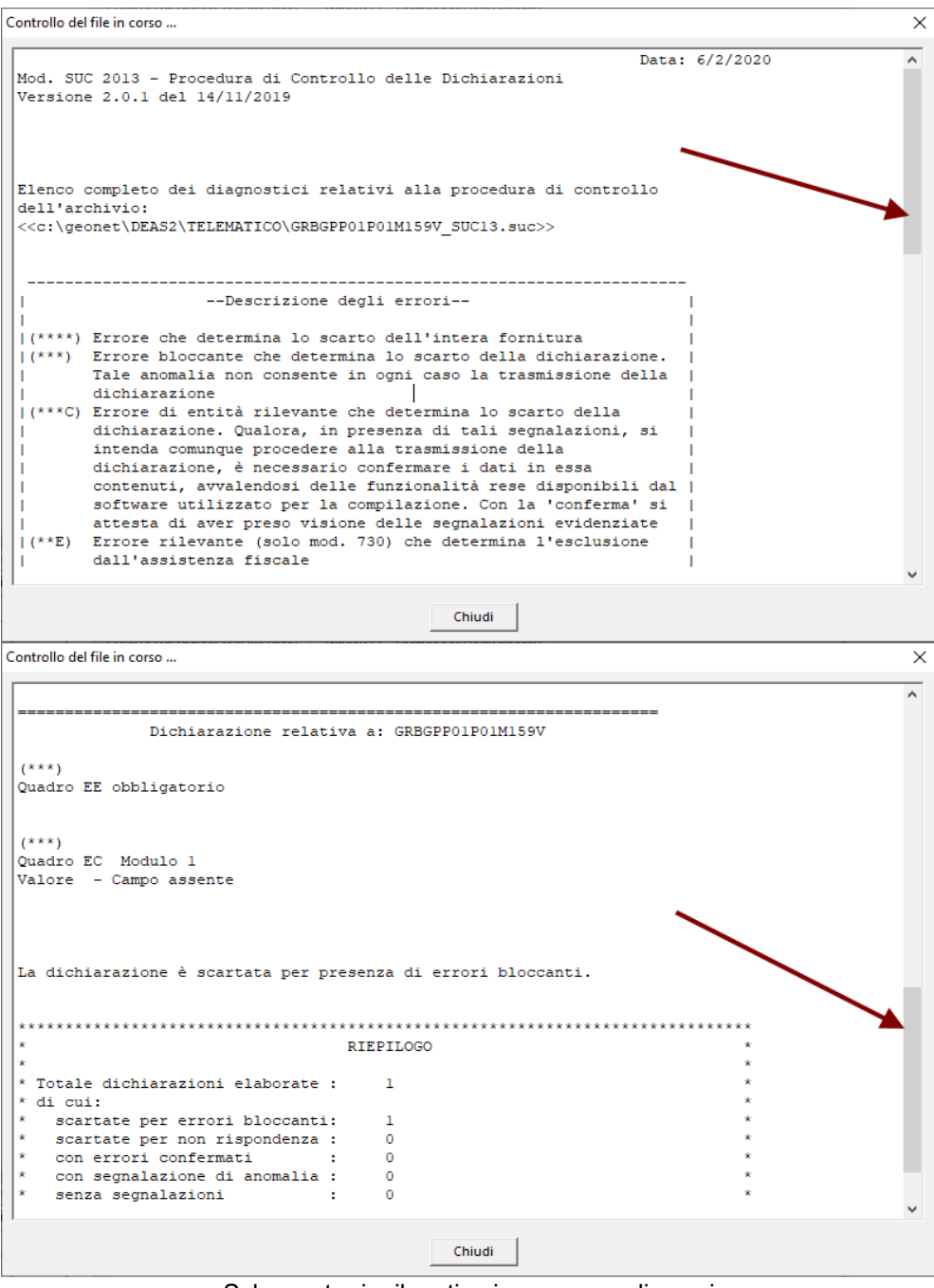

Schermata riepilogativa in presenza di errori

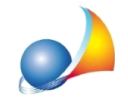

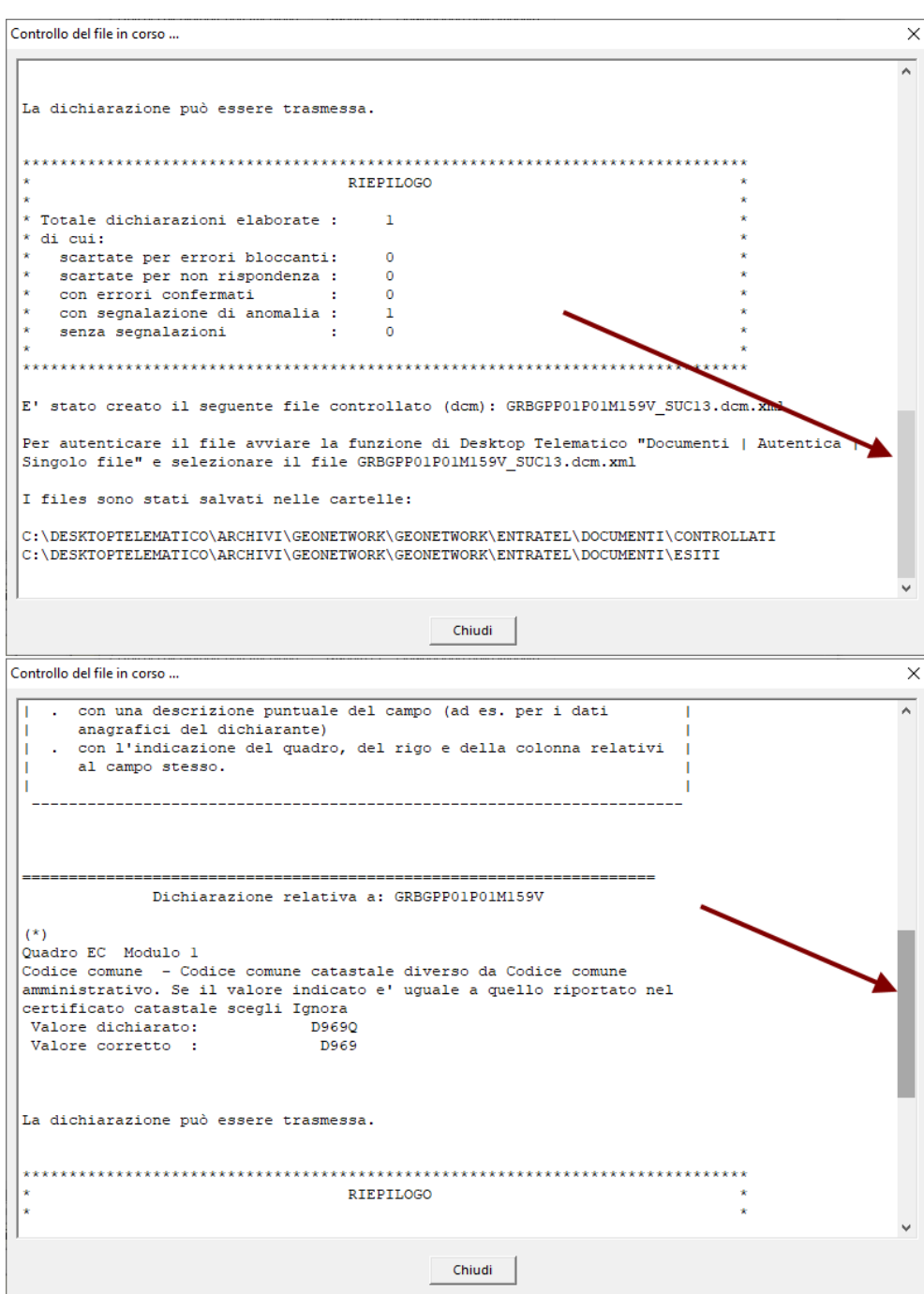

Schermata riepilogativa in presenza di anomalie non bloccanti